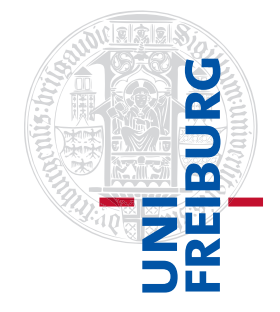

Institut für Physikalische Chemie

# Methodenkurs "Anwendungen von Mathematica und Matlab in der Physikalischen Chemie" im Wintersemester 2017/2018

Prof. Dr. Stefan Weber, Dr. Till Biskup

 $-$  Aufgabenblatt 1 zum Teil "Matlab" vom 26.02.2018 $-$ 

### Vorbemerkung

Hilfreiche Informationen zur Bearbeitung der folgenden Aufgaben – u.a. die Folien der vorangegangen Präsentationen und weiteres Material – werden Ihnen auf der zum Kurs gehörigen Internetseite bereitgestellt:

<https://www.till-biskup.de/de/lehre/mathematica-matlab/ws2017/>

Sollten Sie über den Kurs hinaus die Aufgaben weiter bearbeiten wollen, finden Sie dort alle benötigten Informationen (inklusive der Rohdaten aus dem Versuch für die Bearbeitung des Projektes).

## Aufgabe 1-1 (MATLAB starten)

MATLAB ist in dem zum Kurs gehörigen Image installiert. Loggen Sie sich zunächst mit ihren Accoutdaten ein und laden Sie dann die Veranstaltung mit dem Namen "Physikalische Chemie Prof. Weber". Nachdem das Image gestartet wurde, starten Sie MATLAB.

Hinweis: MATLAB ist auf den Rechnern des CIP-Pools in der Chemie wegen Schwierigkeiten mit der Lizenz nicht installiert. Sie können sich aber als Studierende über Ihre universitäre Email-Adresse kostenlos eine (persönliche) MATLAB-Lizenz erwerben und MATLAB auf Ihrem privaten Rechner installieren.

Aufgabe 1—2 (Grundrechenarten und -Regeln)

Vergewissern Sie sich, dass MATLAB die grundlegenden Rechenregeln (Punkt vor Strich, Auswertung von links nach rechts) beherrscht. Geben Sie die nachfolgenden Ausdrücke in MATLAB ein und vergleichen Sie das Ergebnis mit Ihren Erwartungen.

Beachten Sie, dass Sie bei MATLAB den Multiplikationsoperator immer explizit ausschreiben müssen.

a)  $1 + 5 \cdot 3$ b)  $3^2 \cdot 5 + 2$ c)  $1 + 3 - 5 \cdot 2 + \frac{3}{5}$ d)  $(5+7)(5-7)$ 

Aufgabe 1-3 (Vektor- und Matrizenmultiplikation)

MATLAB (MATrix LABoratory) wurde ursprünglich dafür entwickelt, einen einfachen Zugang zu Standard-Fortran-Bibliotheken für die lineare Algebra zu ermöglichen. Entsprechend liegt die Stärke von MATLAB immer noch auf der Verarbeitung von Vektoren und Matrizen.

Beachten Sie, dass MATLAB für Vektoren und Matrizen den Punkt-Operator "\*" immer als Matrixmultiplikation auffasst. Deshalb hängt das Ergebnis entscheidend davon ab, welche Struktur die beiden zu multiplizierenden Vektoren bzw. Matrizen haben.

Definieren Sie sich die beiden Vektoren

$$
a = (1, 2, 3)
$$
 and  $b = (-7, 5, 2)$ 

in MATLAB und nutzen Sie sie für die nachfolgenden Aufgaben:

a) Berechnen Sie das Skalarprodukt  $c = a \cdot b$ .

Ihnen stehen dabei in MATLAB zwei Möglichkeiten zur Verfügung, zumal das Skalarprodukt auch als Spezialfall der Matrizenmultiplikation aufgefasst werden kann.

b) Berechnen Sie das Kreuzprodukt  $d = a \times b$ .

Wie Sie wissen, erzeugt das Kreuzprodukt einen Vektor, der senkrecht auf den beiden multiplizierten Vektoren steht. Nutzen Sie die Definition des Skalarprodukts,  $\mathbf{a} \cdot \mathbf{b} = |\mathbf{a}||\mathbf{b}| \cos \langle (\mathbf{a}, \mathbf{b})$ , um das zu bestätigen.

c) Berechnen Sie die Produkte  $\bm{a}\cdot\bm{b}^\top$  und  $\bm{a}^\top\cdot\bm{b}$  mittels Matrixmultiplikation in MATLAB.

Welche beiden Spezialfälle des Matrizenprodukts haben Sie hier vor sich? Warum können Sie nicht direkt die beiden oben definierten Vektoren mittels Matrixmultiplikation multiplizieren? Wie erklären Sie sich die MATLAB-Fehlermeldung, wenn Sie es trotzdem versuchen?

#### Aufgabe 1—4 (Spezielle Matrizen)

MATLAB bringt eine Reihe von Funktionen mit, mit denen spezielle Matrizen erzeugt werden können. Einem (kleinen) Teil davon wollen wir uns nachfolgend widmen.

a) Erzeugen Sie eine  $3 \times 5$ -Matrix mit Zufallswerten.

Erzeugen Sie zwei gleich große Matrizen, die jeweils nur Nullen oder Einsen als Elemente haben.

- b) Erzeugen Sie eine  $4 \times 4$ -Einheitsmatrix.
- c) Erzeugen Sie eine Matrix, auf deren Diagonale sich die Elemente des Vektors  $x = (1, 3, 5, 7, 6, 4, 2)$ befinden.

#### Aufgabe 1—5 (Operationen auf Matrizen)

Aufgrund seines Ursprungs in der linearen Algebra bringt MATLAB eine ganze Reihe an Funktionen mit, die auf Matrizen arbeiten und die für die lineare Algebra wichtige Aspekte abdecken.

Definieren Sie sich in MATLAB die Matrizen

$$
M = \begin{pmatrix} 8 & 1 & 3 \\ 5 & 8 & 5 \\ 5 & 6 & 4 \end{pmatrix} \text{ und } N = \begin{pmatrix} 2 & 0 \\ 4 & 8 \end{pmatrix}
$$

und nutzen Sie sie für die nachfolgenden Aufgaben:

- a) Berechnen Sie die Diagonale, die Spur, die Determinante und die Eigenwerte der Matrix M.
- b) Berechnen Sie sich die Kronecker-Tensorprodukte  $M \otimes N$  und  $N \otimes M$ .

#### Aufgabe 1—6 (Komplexe Zahlen)

MATLAB beherrscht von Hause aus die Arbeit mit komplexen Zahlen. Vergewissern Sie sich, indem Sie die folgenden Aufgaben direkt in MATLAB auf der Kommandozeile eingeben und so lösen.

a) Berechnen Sie die Differenz ( $z_2 - z_1$ ) aus folgenden komplexen Zahlen:

$$
z_1 = 11 - 3i \qquad \text{und} \qquad z_2 = \sqrt{2} \left( \cos \left( \frac{\pi}{4} \right) + i \sin \left( \frac{\pi}{4} \right) \right).
$$

b) Überprüfen Sie die folgende Aussage:

$$
\left(\frac{1+i}{1-i}\right)^2 = -1.
$$

c) Berechnen Sie den Real- und Imaginärteil der komplexen Zahl

$$
z_3=(1-i)^5.
$$

Verwenden Sie entsprechende MATLAB-Befehle, um sich ausschließlich Real- und Imaginärteil anzeigen zu lassen.

#### Aufgabe 1—7 (Anonyme Funktionen)

Häufig ist es sehr nützlich, komplexere mathematische Formeln als "anonyme Funktionen" in MATLAB zu definieren. Diese Funktionen können Sie in Abhängigkeit mehrerer Parameter definieren.

a) Definieren Sie sich in MATLAB die Gauß-Funktion

$$
f(x) = \frac{1}{\sqrt{2\pi\sigma^2}} \exp\left(-\frac{(x-\mu)^2}{2\sigma^2}\right)
$$

als anonyme Funktion mit den Parametern  $x$ ,  $\mu$  und  $\sigma$ .

Hinweis: Achten Sie darauf, an welcher Stelle Sie elementweise Operationen durchführen müssen, wenn x kein Skalar, sondern ein Vektor ist.

b) Stellen Sie die oben definierte Gauß-Funktion für  $\mu = 0$  und  $\sigma = [1, 2, 3]$  im Bereich  $-5 \le x \le 5$ dar. Die drei resultierenden Kurven für die drei Werte von  $\sigma$  sollen alle in einer Abbildung erscheinen.

Definieren Sie sich dafür den Vektor x im entsprechenden Wertebereich mit einer sinnvollen Zahl von Elementen und nutzen Sie zur Darstellung die einfachste Form des Befehls plot.

#### Aufgabe 1—8 (Verwendung der MATLAB-Hilfe)

Welche Unterschiede bestehen zwischen den Funktionen str2num und str2double? Welche Vorund Nachteile bieten beide Funktionen? Welche (oft schwer nachzuvollziehenden und insbesondere von der spezifischen MATLAB-Umgebung abhängigen) Probleme können Sie sich bei der Verwendung von str2num einhandeln?